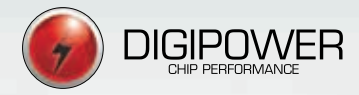

# *VORTEXI*

# User Manual

Please read the instructions in this manual thoroughly before installing.

*Edit.: 1.0.0 Review 07 Oct/2019 Cod.:40211*

Thank you for purchasing a Digipower product. If you have any question, we would be glad to help you!

#### **Summary**

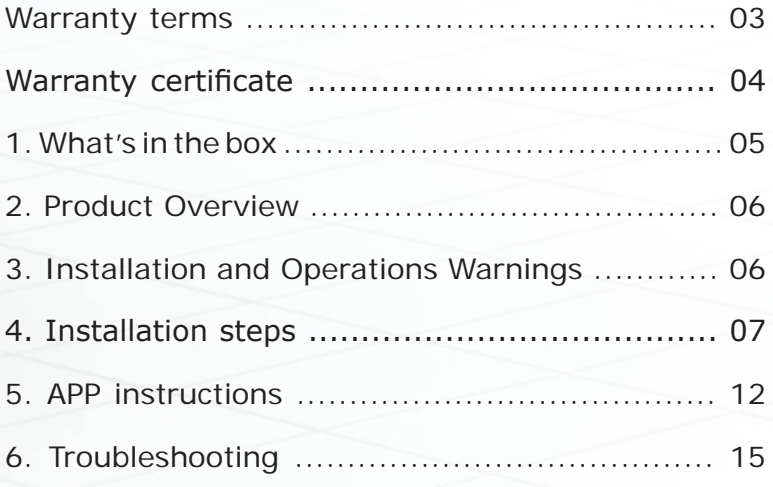

#### **Symbols Definition Used on this Manual**

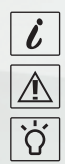

Installation and Usage Information

Installation and Usage Information

Usage tips

#### **WARRANTY TERMS**

#### VORTEX1

Digipower USA LLC, warranty: Twelve (12) months on all manufactoring defectives.

The warranty will be guaranteed by Digipower USA LLC, to the first buyer, for a period of Twelve (12) months, upon presentation of an invoice or a warranty certificate being non-transferable.

This warranty only covers defects in the manufacture of parts and components of the equipment purchased under normal use in accordance with the instructions contained in the installation manual supplied by the manufacturer.

In addition, the warranty will be automatically canceled if the equipment is subject to repairs by unauthorized persons, to receive maltreatment or to suffer damages due to accidents, falls, variations of electrical voltage and overload specified above, or any unforeseeable occurrence due to misuse of the equipment by the user.

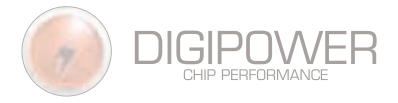

#### **WARRANTY CERTIFICATE**

OWNER'S NAME:

DATE OF PURCHASE:

PRODUCT:

SKU#:

INVOICE#:

SERIAL#:

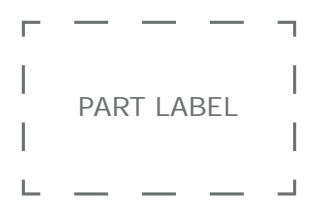

Digipower USA LLC, warrants the owner identified above, Twelve (12) month warranty on possible manufacturing problems of the equipment described above, counted from the date of purchase, with certificate duly completed and signed by the seller.

Seller's Signature

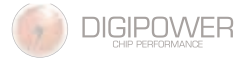

# **1. What's in the box**

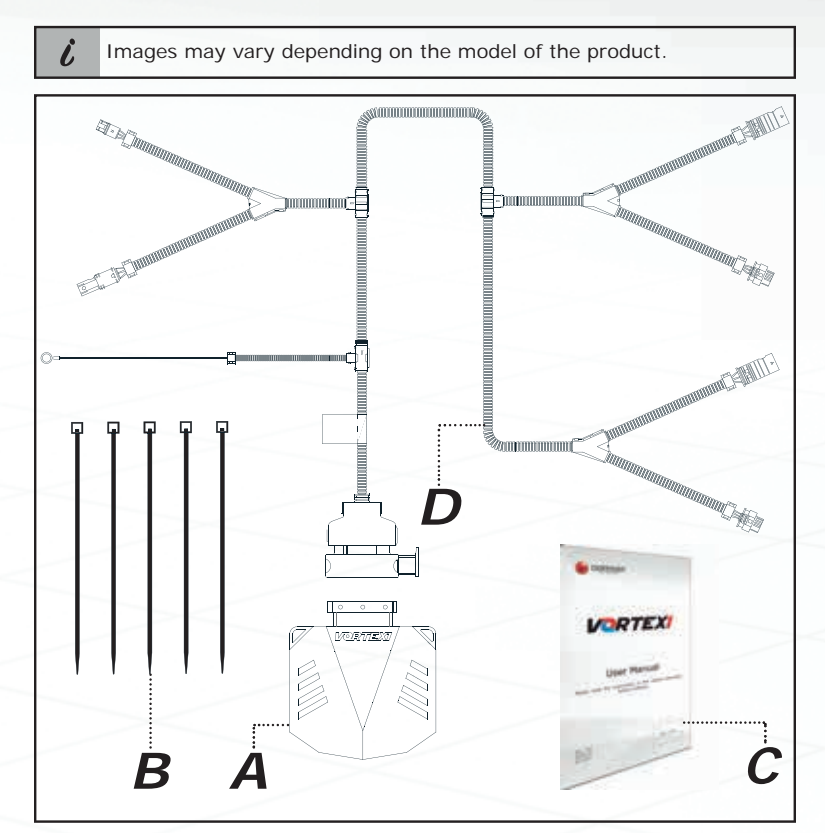

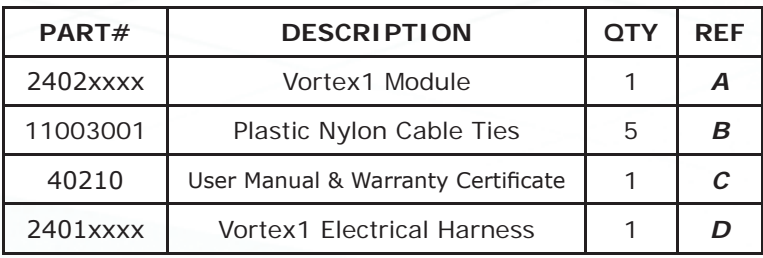

## **2. Product Overview**

Developed to the highest standards of quality and technology, Vortex1 is an external power module exclusively developed for original turbo/gas cars.

Quick and Safe Installation with 100% Plug & Play allowing to keep all stock features when uninstalled, will not leave residual codes, and can be reinstalled countless times in vehicles with the same engine set.

Controlled by APP with an intuitive interface and bluetooth connection, Vortex1 shows real-time engine parameters such as turbo pressure and RPM on your smartphone.

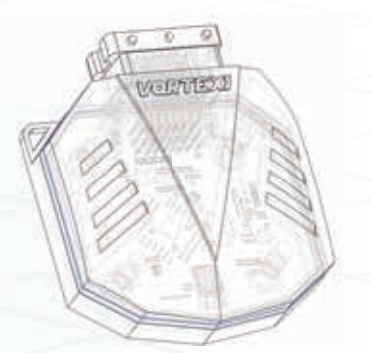

## **3. Installation and Operations Warnings**

DIGIPOWER cares about your health and safety. Read the following information for safe installation and operation. Always keep this manual for future reference and share this information when appropriate.

For a successful product installation, it is required that:

- The vehicle's electronic system is in perfect operation and maintenance conditions, following the calibration standards determined by the manufacturer;

∕≬∖

i

- Stock or unmodified turbine, only exception is if it is modified by the manufacturer;

- The injector nozzles and the fuel pump must be new or within the mileage acceptance and expiration date as per manufacturer's instructions;

6 - Stock parts must be used as per manufacturer's instructions.

# **4. Installation Steps**

#### **Step 1**

Remove the ignition key and keep the driver's door open for 10 minutes until all electronic devices are turned off.

#### **Step 2**

Remove the protective engine cover.

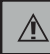

Before you begin installing Vortex1, wait until the vehicle engine has cooled down.

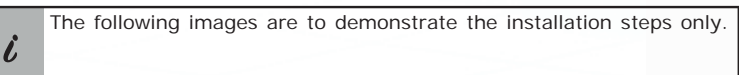

Steps 3 through 8 show how to connect the Vortex1 engine harness to the Turbo Pressure Sensor Connector (BOOST), the Manifold Absolute Pressure (MAP) sensor, and the engine RPM sensor connector (CAMSHAFT).

The installation step's order for the connectors can be changed to make the installation process easier.

Vortex1 engine harnesses have connector's identification labels as shown in Fig. 01.

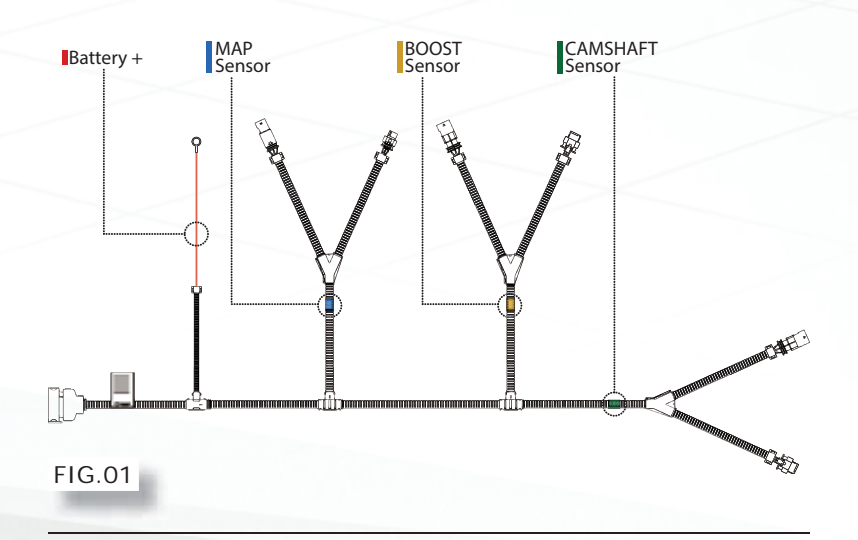

7

#### **Step 3**

Locate the Turbo Pressure Sensor connector (BOOST) in the engine compartment and unplug its connectors.

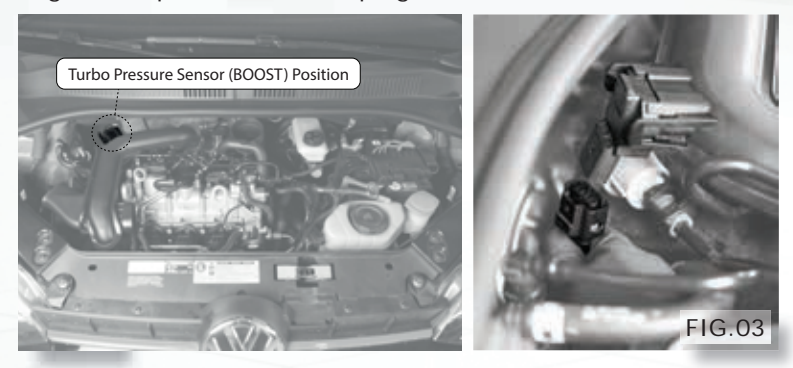

#### **Step 4**

Plug the Vortex1's male BOOST connector (MBC), labeled YELLOW, into the vehicle's BOOST connector.

Then plug the Vortex1's female BOOST connector (FBC) into the vehicle's BOOST connector.

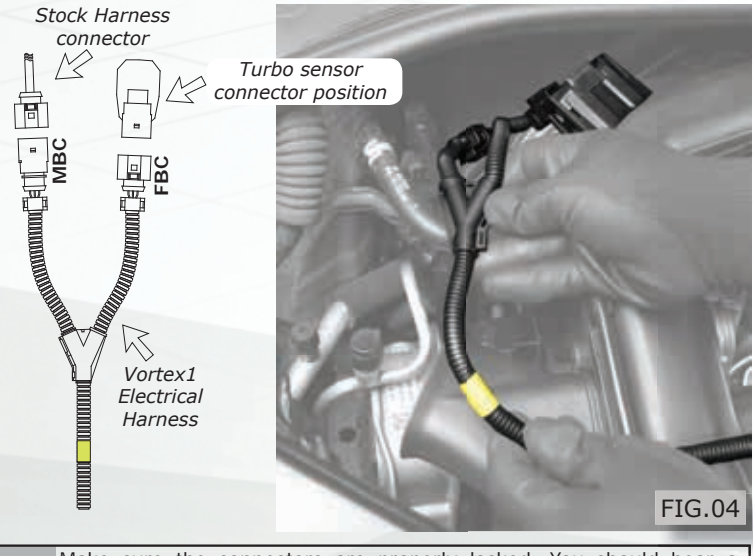

Make sure the connectors are properly locked. You should hear a /!\ "CLICK" when it is done correctly.

8

#### **Step 5**

Locate the manifold absolute pressure (MAP) sensor in the engine compartment and unplug its connectors.

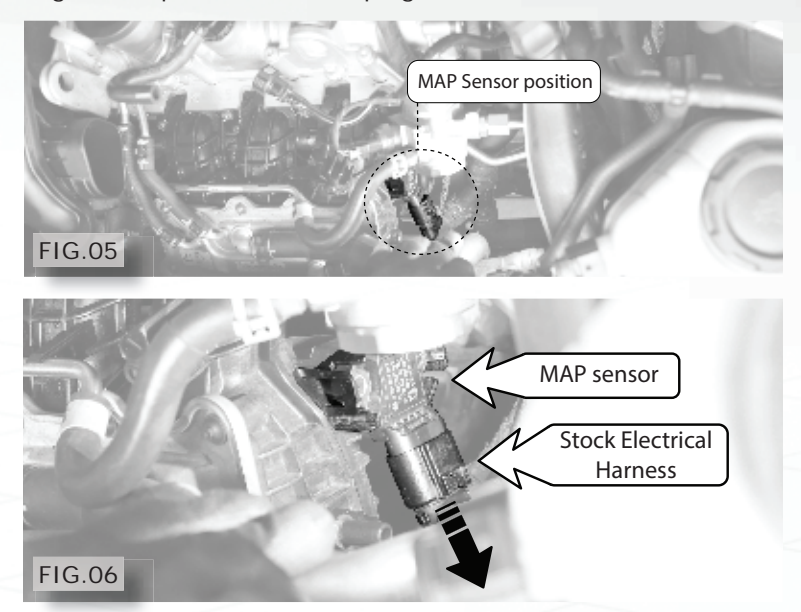

#### **Step 6**

Plug the Vortex1 male MAP (MMC) connector, labeled BLUE, into the vehicle's MAP connector.

Then plug the Vortex1's female MAP (FMC) connector into the vehicle's MAP connector. *MAP sensor* 

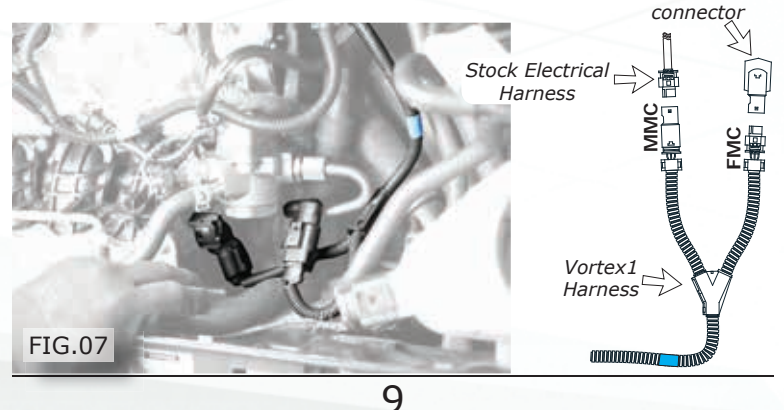

#### **Step 7**

Locate the camshaft (RPM) sensor in the engine compartment and unplug its connectors.

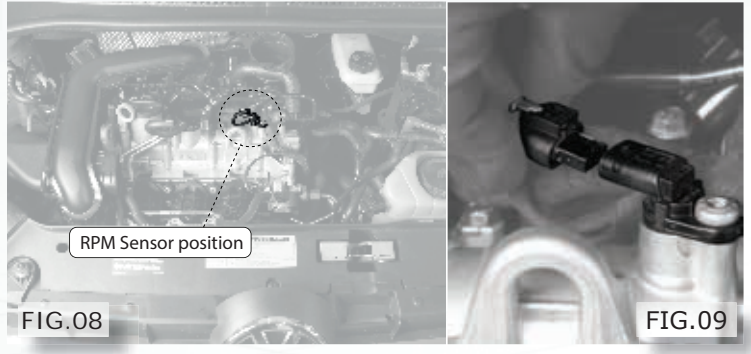

#### **Step 8**

Plug the Vortex1 male CAMSHAFT (MCC) connector, labeled **GREEN**, into the vehicle's CAMSHAFT connector.

Then plug the Vortex1's female CAMSHAFT (FCC) into the vehicle's CAMSHAFT connector.

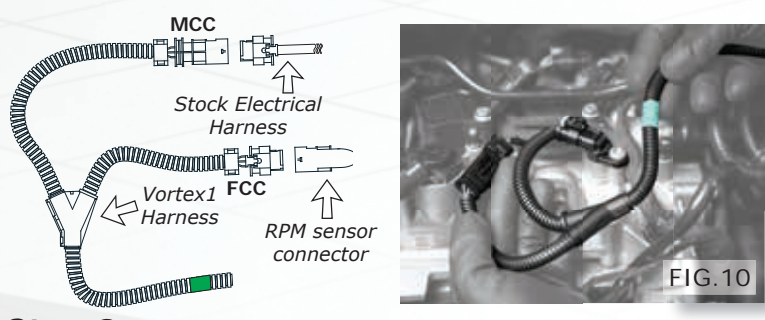

#### **Step 9**

Connect the Vortex1 eye terminal, indicated by the RED color label, to the positive pole of the battery as shown.

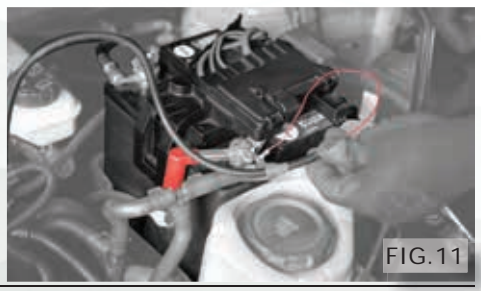

#### **Step 10**

Plug the Vortex1 module into the harness.

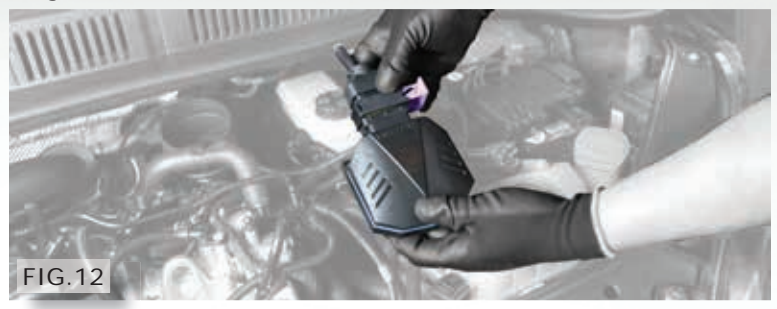

#### **Step 11**

Make sure the Vortex1 module and the engine harness are securely installed in the engine compartment, ensuring that there is no contact with hot parts neither water.

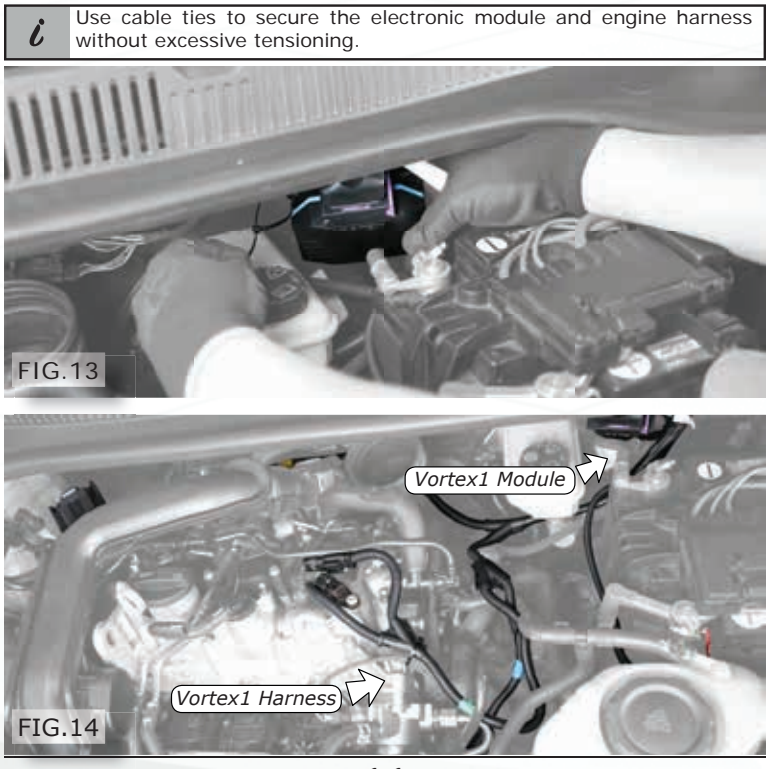

#### **Step 12**

Turn on the ignition switch and check the car dashboard panel lights. If nothing unusual is seen, start the engine.

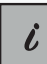

If any warning light goes on, check the Troubleshooting section at the end of this manual or contact our support.

#### **Step 13**

Put the engine cover back.

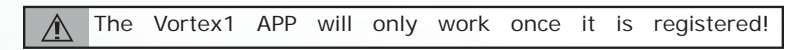

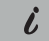

If you have any questions, please feel free to contact our technical support department.

## **5. Operating Vortex1 from the App**

The Vortex1 app has a unique interface that shows real-time turbo pressure, manifold pressure and the vehicle's speed values. You can also enable and disable the power module from the application.

#### **Passo 1**

Search for "vortex1 Digipower" on the App store for your smartphone. Vortex1 logo should show up.

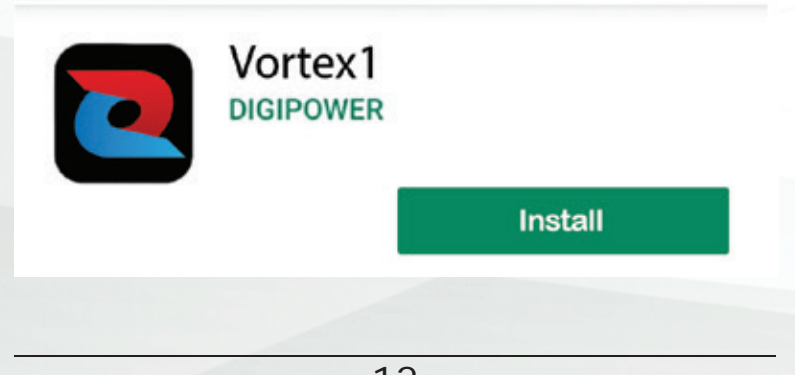

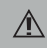

Digipower strongly recommends not handling the App with the vehicle in motion!

#### **Step 2**

After installing the App, you can login or register a new account.

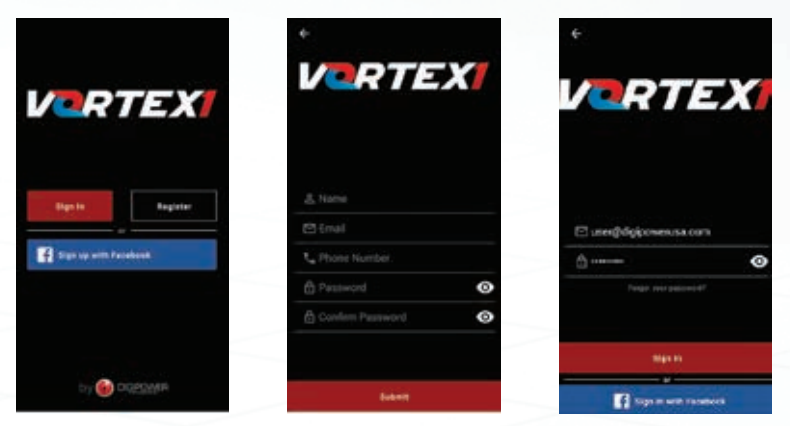

#### **Step 3**

Immediately after logging in, the App will search the Vortex1 device. If this is your first time connecting to the APP, you must register your product by clicking REGISTER and filling out the required information.

If this is not the first time connecting to the APP, please skip to the next step.

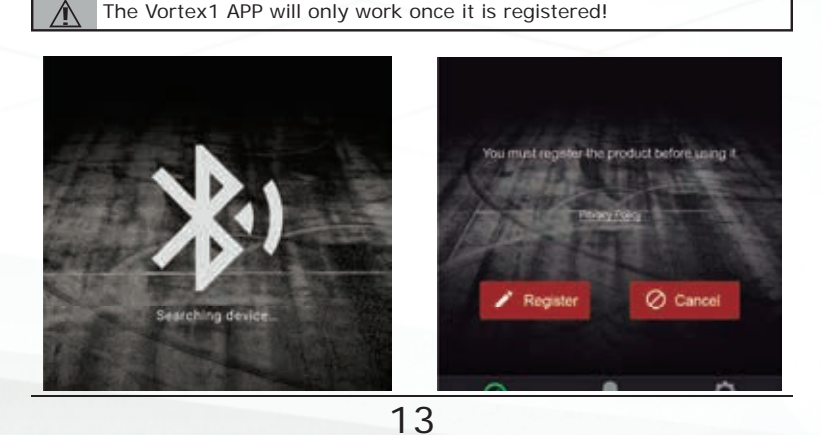

#### **Step 4**

Once registered, the device is already able to communicate with the APP.

The Vortex1 APP only allows one active user and the first user to connect to the APP is considered the product's owner.

It is possible that another authorized person can connect to the Vortex1 device using a different login. Just enter the owner's code after pairing the device. You can find each user's code on the settings menu from the owner's APP.

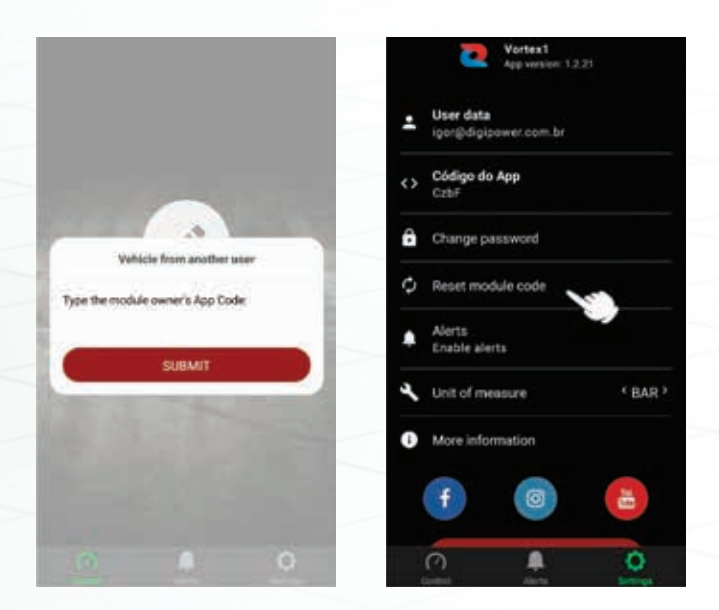

#### **Step 5**

Ϋ

After completing all the previous steps, you can now use and enjoy Vortex1 and this unique APP.

You can change the pressure units' measurement, available in BAR or PSI (pounds per square inch).

To change it, go to the Settings menu and click on the unit measurement indicator.

## **6. Troubleshooting**

If for some reason the Vortex1 does not operate correctly, you can find in this section some initial actions that may help.

∕I∖

Under no circumstances disassemble the Vortex1 electronic module neither the engine harness. In doubt, always contact your supplier.

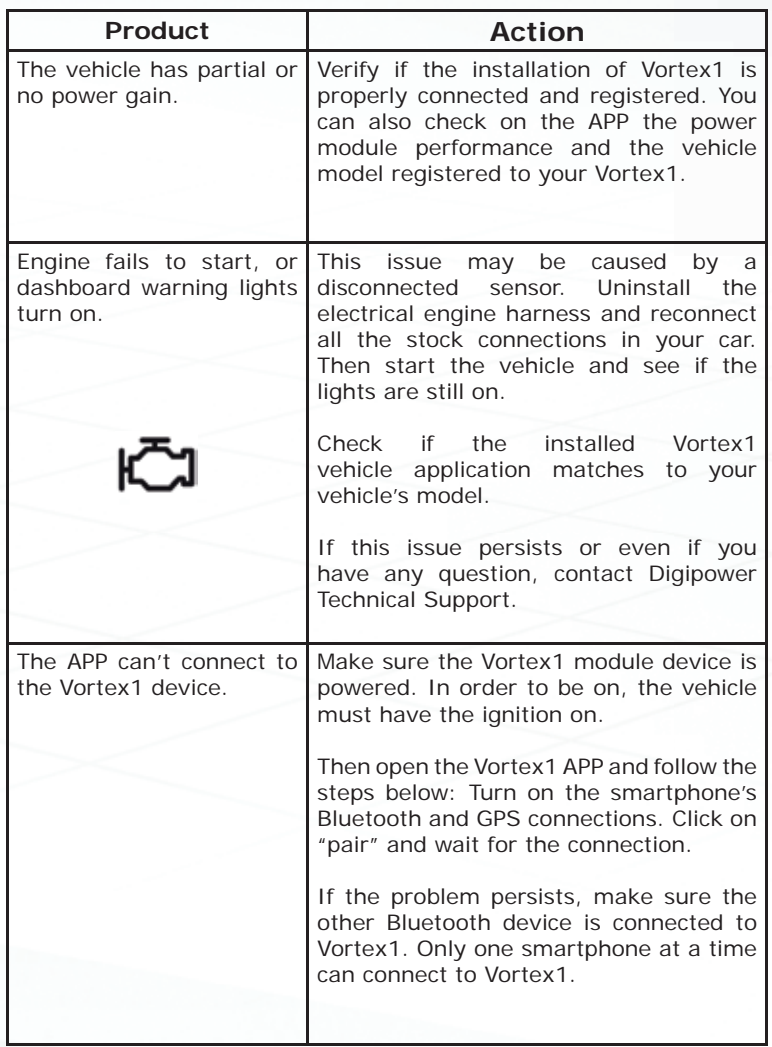

[Learn more about performance chips & programmers we have.](https://www.carid.com/performance-chips.html)